# Come configurare le credenziali di accesso per due database esterni a cui accede il processo **DBWorker** Ī

# Sommario

[Introduzione](#page-0-0) **[Prerequisiti](#page-0-1) [Requisiti](#page-0-2)** [Componenti usati](#page-0-3) **[Convenzioni](#page-1-0)** [Premesse](#page-1-1) [Impostazione credenziali di accesso](#page-1-2) [Informazioni correlate](#page-2-0)

## <span id="page-0-0"></span>**Introduzione**

In questo documento viene descritto come configurare le credenziali di accesso per due database esterni a cui accede il processo DBWorker in un ambiente Cisco Intelligent Contact Management (ICM).

# <span id="page-0-1"></span>**Prerequisiti**

#### <span id="page-0-2"></span>**Requisiti**

I lettori di questo documento devono essere a conoscenza di quanto segue:

- Cisco ICM
- Database Microsoft SQL

#### <span id="page-0-3"></span>Componenti usati

Le informazioni fornite in questo documento si basano sulle versioni software e hardware:

- Cisco ICM versione 5
- Microsoft SQL Server 2000 Standard o Enterprise Edition con Service Pack 2

Le informazioni discusse in questo documento fanno riferimento a dispositivi usati in uno specifico ambiente di emulazione. Su tutti i dispositivi menzionati nel documento la configurazione è stata ripristinata ai valori predefiniti. Se la rete è operativa, valutare attentamente eventuali conseguenze derivanti dall'uso dei comandi.

#### <span id="page-1-0"></span>**Convenzioni**

Per ulteriori informazioni sulle convenzioni usate, consultare il documento [Cisco sulle convenzioni](//www.cisco.com/en/US/tech/tk801/tk36/technologies_tech_note09186a0080121ac5.shtml) [nei suggerimenti tecnici](//www.cisco.com/en/US/tech/tk801/tk36/technologies_tech_note09186a0080121ac5.shtml).

### <span id="page-1-1"></span>Premesse

Il processo DBWorker in esecuzione su Cisco CallRouter è responsabile per l'accesso e la ricerca del database host. È il processo che esegue query su database esterni e utilizza tali dati quando le chiamate vengono instradate. In Cisco ICM versione 4.5.x e precedenti eseguire rtsetting.exe per impostare le credenziali di accesso per due o più database. Con la versione 4.6 di Cisco ICM, rtsetting.exe non è più supportato. È necessario eseguire regedit o regedt32 per impostare le credenziali di accesso per il database esterno.

### <span id="page-1-2"></span>Impostazione credenziali di accesso

Per consentire al processo DBWorker di accedere ai database esterni, è necessario immettere il nome del server, il nome del database esterno, il dominio, l'utente e la password nella chiave del Registro di sistema SQLLogin. Quando il processo DBWorker tenta di connettersi in remoto al database esterno, il sistema controlla la chiave del Registro di sistema SQLLogin, come mostrato qui, per le credenziali di accesso:

Per le versioni 5.x e successive:

HKEY\_LOCAL\_MACHINE\SOFTWARE\Cisco Systems, Inc.\ICM\<cust\_inst>\ router\_inst\Router\CurrentVersion\Configuration\Database

Per le versioni precedenti alla 5.0:

HKEY\_LoCAL\_MACHINE\SOFTWARE\Geotel\ICR\<cust\_inst>\<router\_inst>\Router\ CurrentVersion\Configuraton\Database

Nota: le chiavi del Registro di sistema sopra indicate vengono visualizzate su due righe a causa di limitazioni di spazio.

La virgola è il delimitatore che separa i dati per database separati. Questo è un esempio che mostra le credenziali di login per due database esterni:

"**SQLLogin**"="\\ServerA\DatabaseA=(domain\user,password),\\ ServerB\DatabaseB=(domain\user,password)"

Nota: l'esempio precedente viene visualizzato su due righe a causa dei limiti di spazio.

- ServerA è il nome del primo server SQL.
- DatabaseA è il nome del database sul primo server SQL.
- ServerB è il nome del secondo server SQL.
- DatabaseB è il nome del database sul secondo server SQL.
- dominio\utente, password sono le credenziali di accesso.

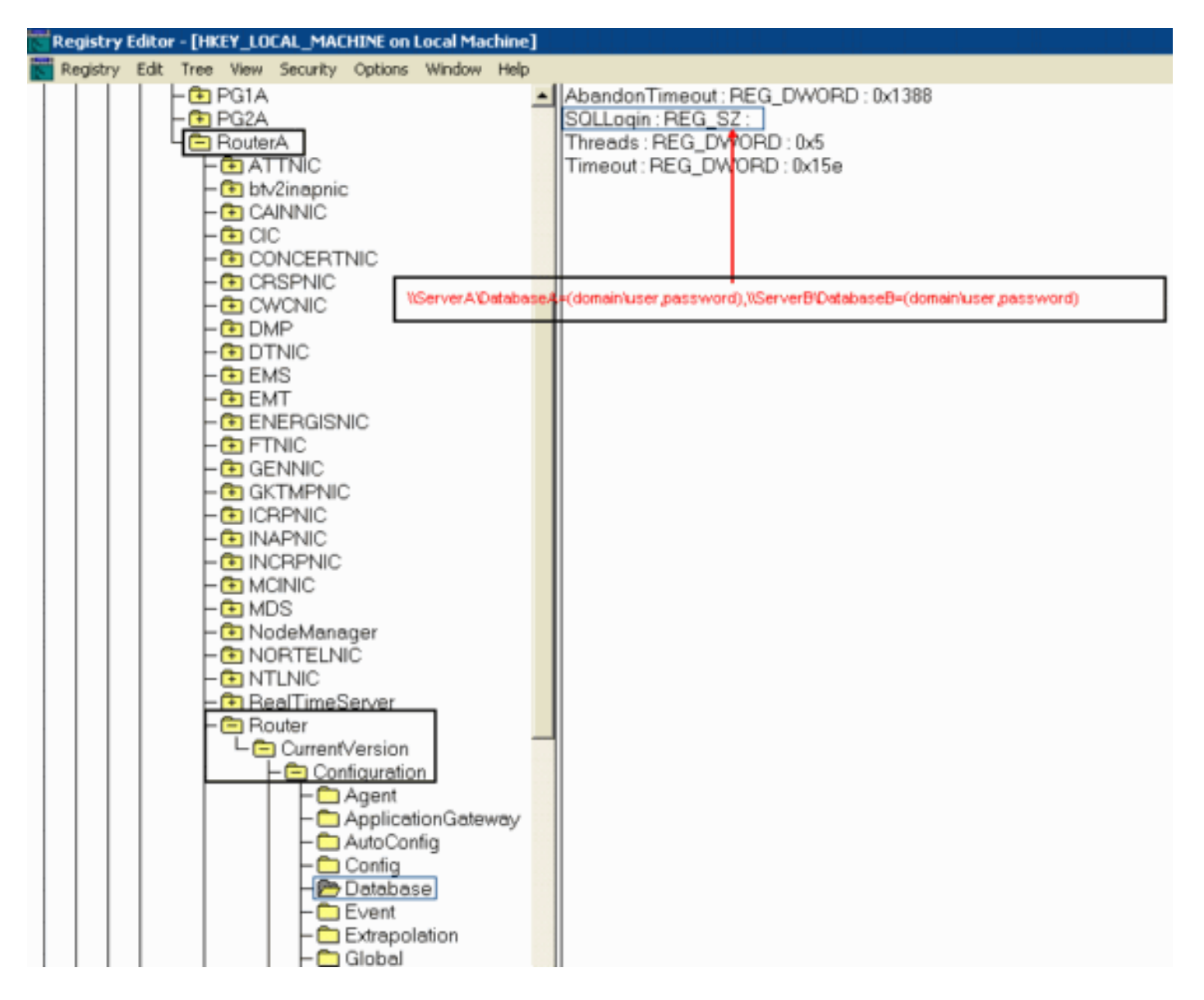

Dopo aver impostato il valore, procedere come segue:

- 1. Chiudere il processo DBWorker (il processo viene riavviato automaticamente).
- 2. Verificare che la connessione sia stata stabilita.

# <span id="page-2-0"></span>Informazioni correlate

- [Come configurare un database esterno a cui DBWorker può accedere](//www.cisco.com/en/US/products/sw/custcosw/ps1001/products_tech_note09186a008009490f.shtml?referring_site=bodynav)
- [Supporto tecnico Cisco Systems](//www.cisco.com/cisco/web/support/index.html?referring_site=bodynav)